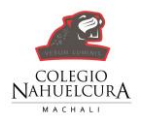

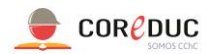

## **Acceso a Webcol**

Para ingresar a Webcol debemos ingresar de las siguientes maneras: 1º Entrar en la página del colegio [www.colegionahuelcura.cl](http://www.colegionahuelcura.cl/) 2º pinchar Webcol

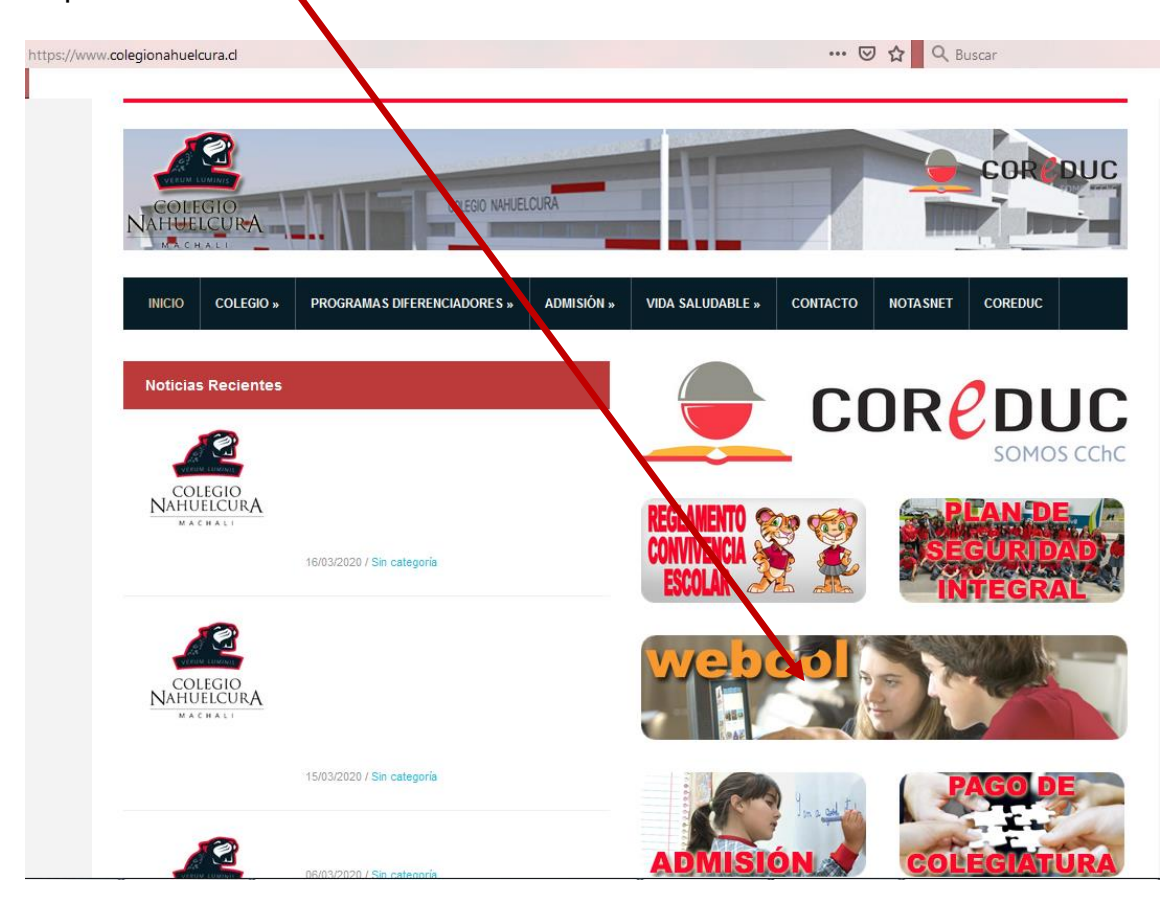

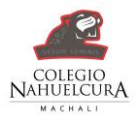

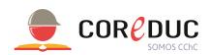

## O abrir directamente la página<webcol.colegionahuelcura.cl>

Una vez dentro tenemos la opción de ver la información en la página principal para poder descargar el material educativo ya sea de educación básica o educación media.

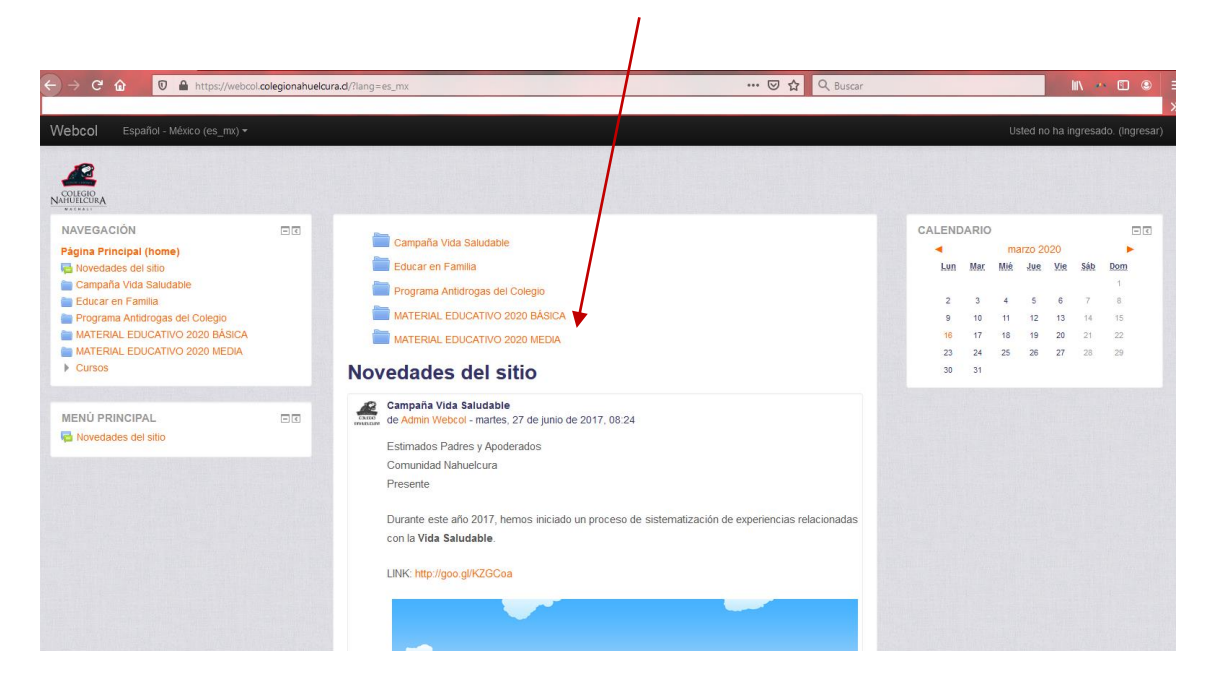

Para ingresar a su curso, debe ingresar en la parte superior derecha

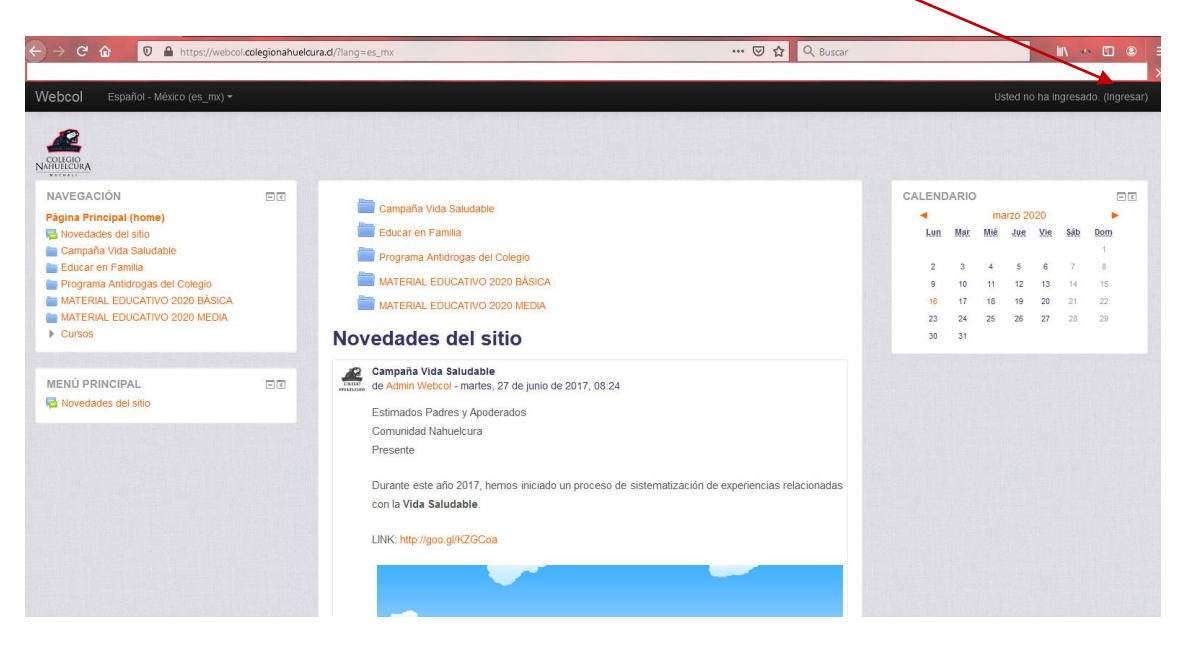

![](_page_2_Picture_0.jpeg)

![](_page_2_Picture_1.jpeg)

En la siguiente página debe insertar sus credenciales la cual se compone de la siguiente nomenclatura: Primera letra del primer nombre + apellido paterno + primera letra del segundo apellido

## Webcol ed no ha ingresado  $\mathbf{E}$ COLEGIO<br>NAHUELCURA Página Principal (home) > Ingresar al sitio **Ingresar** Nombre\_de\_usuario Contraseña Recordar nombre de usuario Ingresar ¿Olvidó su nombre\_de\_usuario o contraseña? Las 'Cookies' deben estar habilitadas en su navegador (?) Algunos cursos pueden permitir el acceso de invitados Ingresar como invitado

La contraseña es el rut del alumno con digito verificador, pero sin puntos ni guion.

![](_page_2_Picture_5.jpeg)

Avda. San Juan 378 Machalí Fono: 72 2281 850 www.colegionahuelcura.cl

Ejemplo: Nombre Completo: Juan Pérez González Nombre de Usuario: jperezg

![](_page_3_Picture_0.jpeg)

![](_page_3_Picture_1.jpeg)

Una vez dentro de la sesion del alumno pueden ver a mano izquierda el menu mis cursos, donde aparecera la informacion que los docentes ingresan en el sistema.

![](_page_3_Picture_46.jpeg)

Dudas, consultas, sugerencias respecto a actividades del curso, comunicarse con el docente tutor o al docente de la asignatura.

Problemas para acceder al sistema WEBCOL, comunicarse al correo:

admin@colegionahuelcura.cl

![](_page_3_Picture_7.jpeg)

## COLEGIO NAHUELCURA